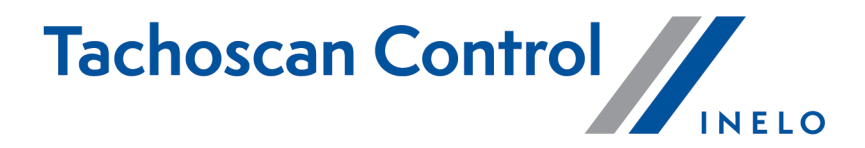

# List of changes

Version: 6.6.2

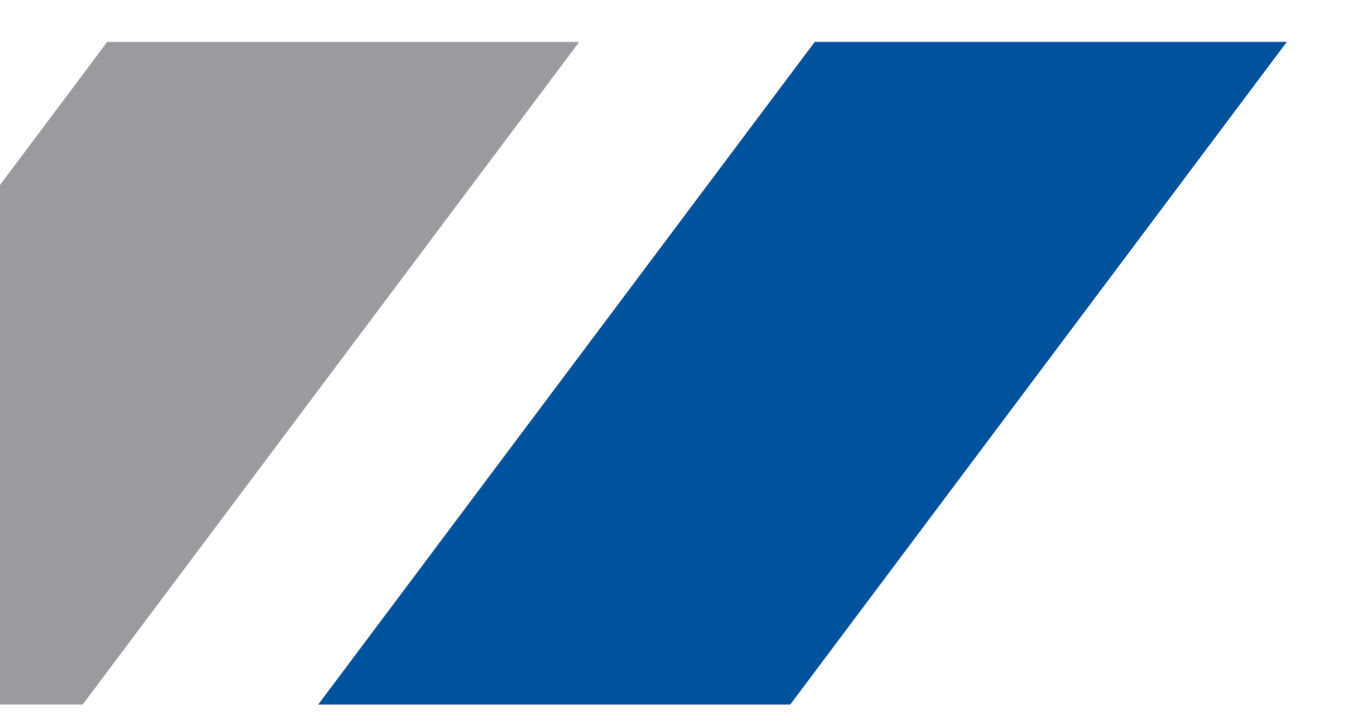

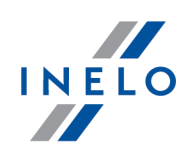

## TachoScan Control

List of changes

#### © 2002 - 2022 INELO Polska Sp. z o.o. All Rights Reserved

All rights reserved. No parts of this work may be reproduced in any form or by any means - graphic, electronic, or mechanical, including photocopying, recording, taping, or information storage and retrieval systems - without the written permission of the publisher.

Products that are referred to in this document may be either trademarks and/or registered trademarks of the respective owners. The publisher and the author make no claim to these trademarks.

While every precaution has been taken in the preparation of this document, the publisher and the author assume no responsibility for errors or omissions, or for damages resulting from the use of information contained in this document or from the use of programs and source code that may accompany it. In no event shall the publisher and the author be liable for any loss of profit or any other commercial damage caused or alleged to have been caused directly or indirectly by this document.

The program windows (screenshots) shown within this help file can differ in form and contents from the actual program windows. This can be the case especially when the program version differs from the manual version.

Production: INELO Polska Sp. z o.o.

ul. Karpacka 24/U2b 43-300 Bielsko-Biała POLAND www.inelo.pl

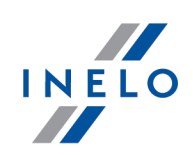

#### Adding discs manually - France

(menu: Data -> Add manually)

• Slight changes were introduced in the **Add dissc manually** window.

#### Infringement description

(menu: Reports -> Infringements and manipulations)

· The description of the infringement of exceeding the weekly work time was updated.

#### Polish tariff

· The Polish tariff was updated.

#### New infringement - Germany

(menu: Reports -> Infringements and manipulations)

- · A new type of the infringement for 10h of work per day.
- (menu: Settings -> Analysis settings -> Analysis)
- · A new option of generating the infringement of 10h daily driving time was added.

#### Setting the control range

(menu: Settings -> Program settings)

• The new option Set the control period automatically based on the last reading file was added in the Program settings. It results in setting the controlled period according to the date of the newest downloaded file during the first loading of card readings.

### Speed profiles

(menu: Preview window of data from the digital tachograph / smart tachograph -> Speed profiles)

· A new section Speed profiles was added in the Digital tachograph data window.

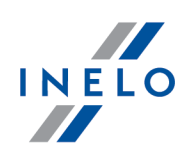

#### Changing the time zone

(menu: Control -> Edit current control parameters)

· The possibility of changing the time zone during the control was introduced. After changing the time zone, you will be prompted to delete the digital files and upload them again.

#### Daily chart for multiple drivers

(menu: Reports -> Daily chart for multiple drivers)

• A new item Daily chart for multiple drivers was added in the Reports menu. It allows to display the daily chart for up to eight drivers.

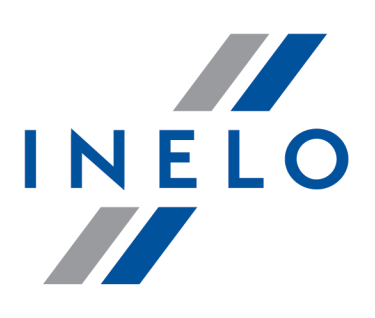

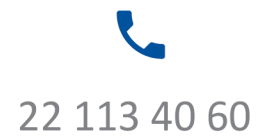

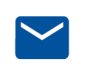

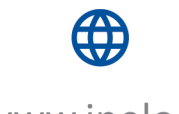

bok@inelo.pl www.inelo.pl